## **ArcGIS** 使用地图模板指南

GIS 空间站整理发布 更多资源请访问 [http://www.gissky.net](http://www.gissky.net/)

地图模板是可用于创建新文档的地图文档 (.mxd)。模板可能包含底图图层,也可能是各种常用的页面布局。地图模板 使得在一系列地图上重新使用或标准化布局变得很容易。使用模板可以节省时间,因为您不必手动重新生成地图的公 共部分。像地图和图层一样,模板可以在组织内共享以提高工作效率并将组织生成的地图标准化。

要共享用户界面上的自定义内容,请参阅保存自定义内容的基础知识。

#### 创建新的地图模板

任何地图文档 (.mxd) 都可用作地图模板。要创建新模板,只需将地图文档保存或复制到用户配置文件的特殊文件 夹中。这将创建仅您自己可以使用的模板。您也可以将用户定义的类别(文件夹)添加到特殊文件夹的内部。将地 图文档模板和文件夹复制到下列位置:

%APPDATA%\ESRI\Desktop10.1\ArcMap\Templates

#### 提示**:**

您可以在 ArcMap 中保存地图模板的缩略图。单击文件 > 地图文档属性,然后在地图文档属性 对话框上单击生 成缩略图按钮。然后保存地图文档。

也可以为系统的所有用户创建模板,这些模板将列出在新建地图的模板节点下。默认情况下,系统模板位于 ArcGIS 安装目录中;但可以使用 ArcMapAdvancedSettings.exe 来更改此默认位置。该应用程序位于 ArcGIS 安装目录 的 Utilities 文件夹中。默认情况下,系统模板最初所在的位置如下:

<安装盘>:\Program Files\ArcGIS\Desktop10.1\MapTemplates

通过在模板文件夹位置下创建文件夹,可以提供新的模板类别。如果地图文档存在于**模板或我的模板**位置下的文件 夹中,则这些类别将只显示在启动、新建地图 和更改布局 对话框中。

#### 在**"**启动**"**对话框中选择模板

通过模板创建新文档时,会根据所选的模板打开一个无标题的地图。这些模板列在新建地图的我的模板节点下。

GIS 空间站整理,更多资源请访问 http://www.gissky.net

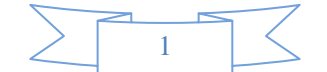

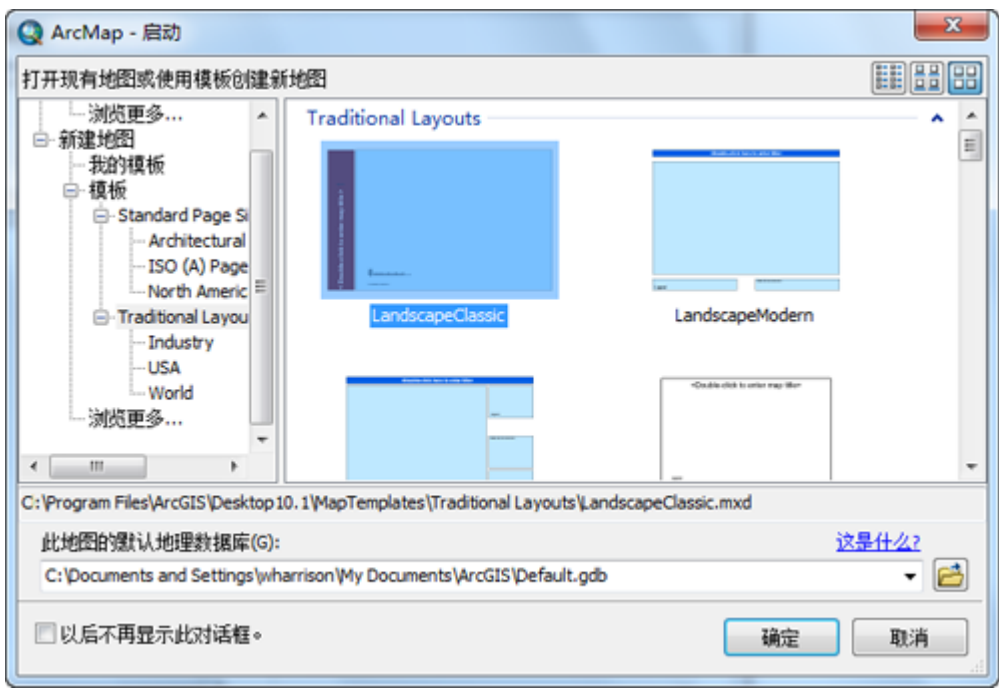

通过"启动"对话框打开现有地图或创建新地图。

### **"**选择模板**"**对话框

在选择模板 对话框中更改页面布局时也可使用用户和系统模板。可通过选择模板 对话框获取新模板,这些新模板位 于启动 对话框所用的用户配置文件和系统位置处。

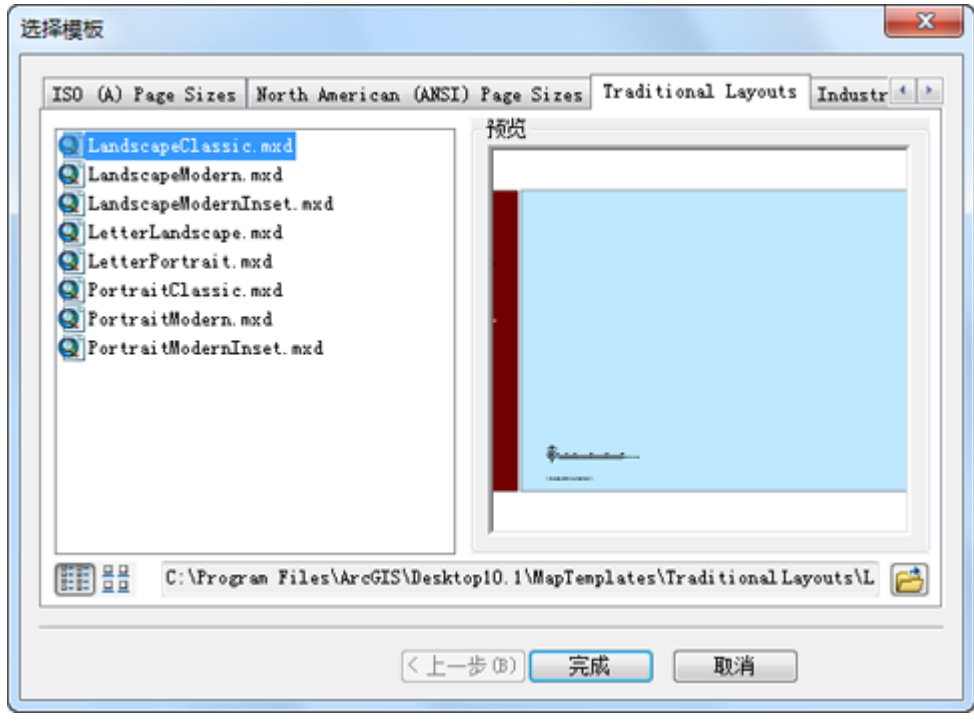

使用"我的模板"下用户定义的模板或"模板"中的系统模板更改页面布局。

GIS 空间站整理,更多资源请访问 http://www.gissky.net 要打开选择模板 对话框,可在布局 工具条上单击更改布局按钮 80

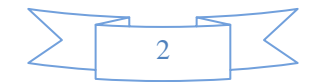

### 将现有的地图模板(**.mxt** 文件)转换为地图文档

要转换 .mxt 文件, 请从目录 窗口以无标题地图文档形式打开此类文件, 并将其保存至文件系统。

(本文由 GIS 空间站整理,原始文章来源 ESRI 官网。)

# **GIS** 空间站栏目列表**:**

- 栏目 [新闻资讯](http://www.gissky.net/news/) [技术文章](http://www.gissky.net/article/) [资料下载](http://www.gissky.net/soft/) [论文中心](http://www.gissky.net/paper/) [求职招聘](http://www.gissky.net/qzzp/) [遥感专栏](http://www.gissky.net/rs/) [地图频道](http://www.gissky.net/map/)
- 软件 [ArcGIS](http://www.gissky.net/article/arcgis/) [TopMap](http://www.gissky.net/article/topmap/) [MapInfo](http://www.gissky.net/article/mapinfo/) [WebGIS](http://www.gissky.net/article/webgis/)
- **ESRI** [ArcGIS](http://www.gissky.net/Article/arcgis/arcgisapp/) 应用 [开发](http://www.gissky.net/Article/arcgis/ao/) [ArcIMS](http://www.gissky.net/Article/arcgis/arcims/) [Server](http://www.gissky.net/Article/arcgis/arcserver/) [ArcSDE](http://www.gissky.net/Article/arcgis/arcsde/)
- 技术 [遥感](http://www.gissky.net/article/rs/) [全球定位系统](http://www.gissky.net/article/gps/) [地理信息](http://www.gissky.net/article/gisjs/) [测绘](http://www.gissky.net/article/ch/)
- 下载 [电子书](http://www.gissky.net/soft/dzsj/) GIS [资源](http://www.gissky.net/soft/giszy/) [共享软件](http://www.gissky.net/soft/gxrj/)
- 论文 [GIS](http://www.gissky.net/paper/GISPaper/) [遥感](http://www.gissky.net/paper/RSPaper/) [GPS](http://www.gissky.net/paper/GPSPaper/) [摄影测量](http://www.gissky.net/paper/sycl/) [测绘工程](http://www.gissky.net/paper/chgc/)
- 地图 [中国地图](http://www.gissky.net/map/) [卫星地图](http://ditu.gissky.net/) [历史地图](http://www.gissky.net/map/historymap.htm) [地图下载](http://www.gissky.net/map/mapdown.htm) [省情地图](http://www.gissky.net/map/shengmap.htm)

GIS 空间站整理,更多资源请访问 http://www.gissky.net

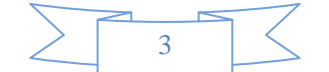